## **Mise en place d'un réseau LAN**

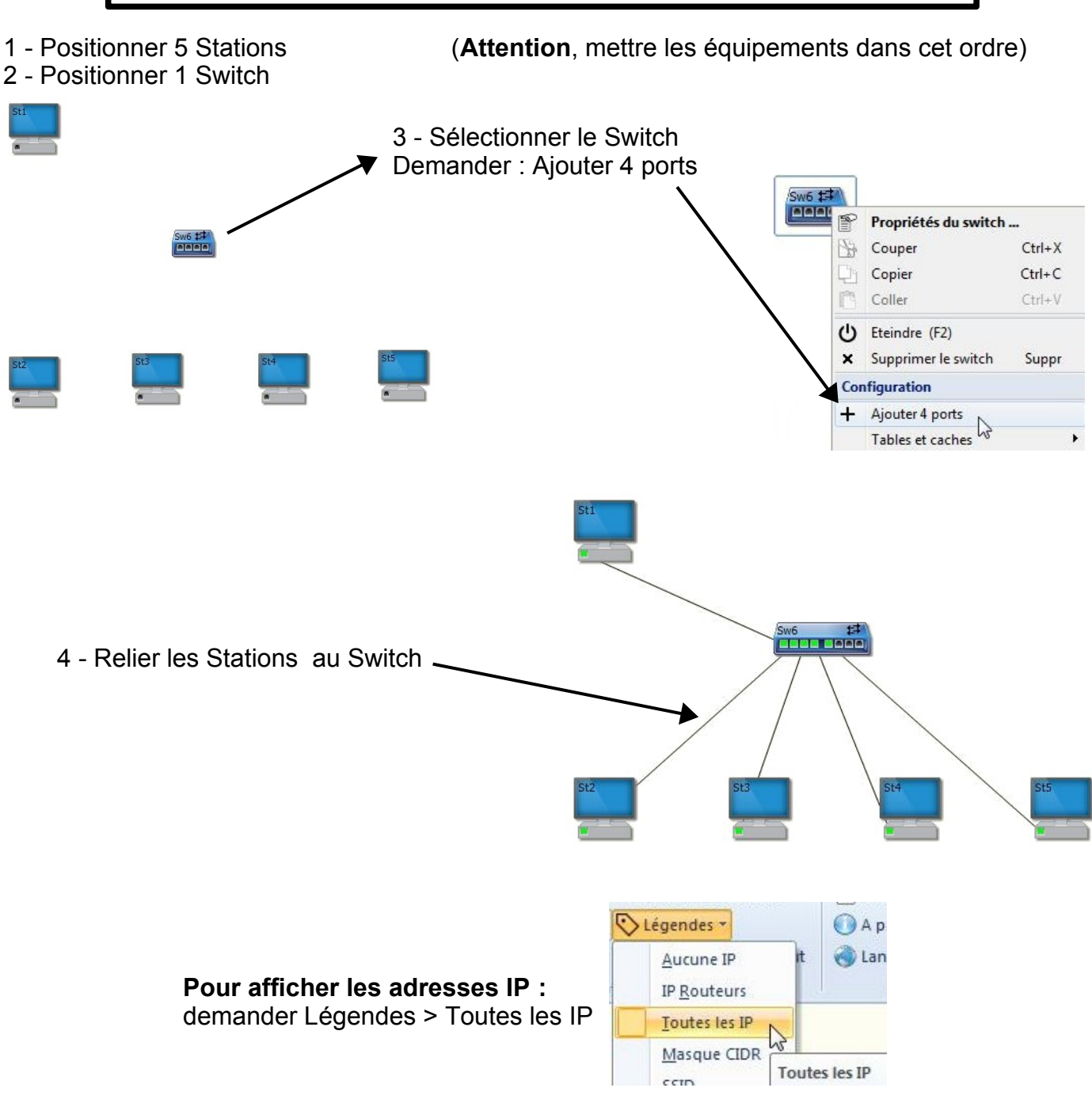

### **Réalisation du réseau LAN : 172 . 17 . 121 . 0 /24**

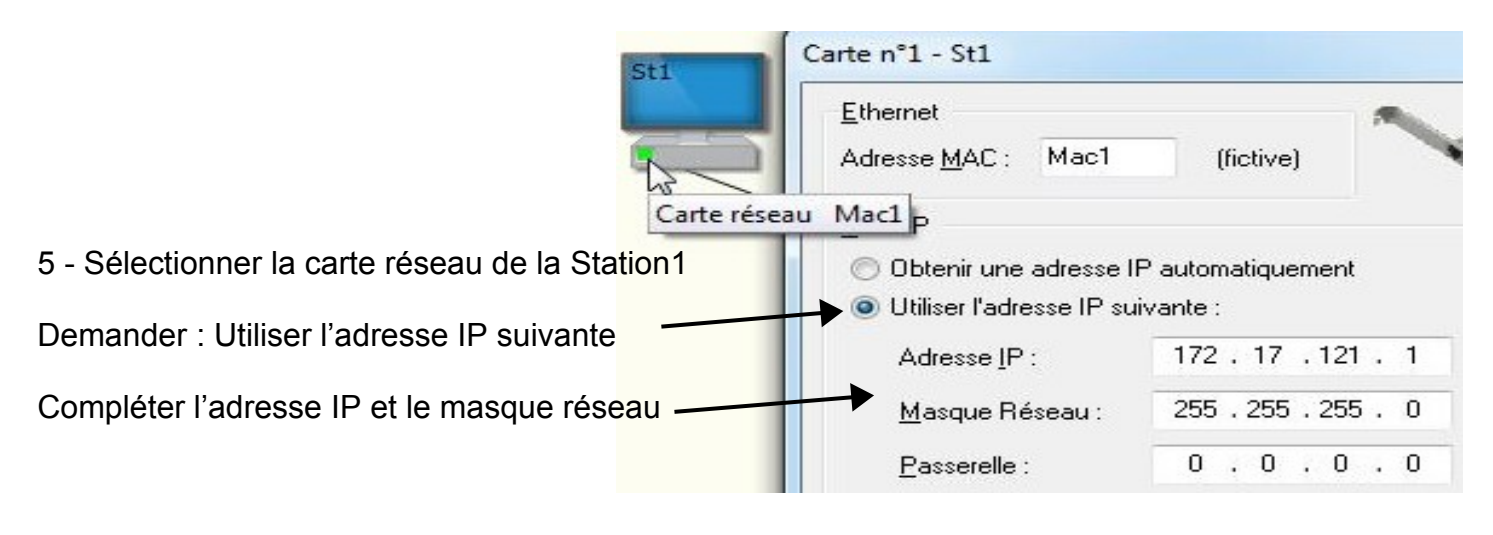

#### **Pour des raisons pratiques**

Mettre le numéro d'équipement identique avec le numéro de la Station.

6 - **Compléter les adresses IP pour les stations 2 à 5 O** Utiliser l'adresse IP suivante : Adresse IP: 172.17.121  $\overline{c}$ 255  $255.255.0$ Par exemple, la Station2 donnera Masque Réseau : l'adresse IP avec le n° d'équipement n°2  $.0.0.0$ Passerelle : n **DNS** Obtenir l'adresse du serveur DNS automatiquement · Utiliser l'adresse de serveur DNS suivante : Serveur DNS:  $0.0.0.0$ St2 0<sub>k</sub> Annuler Adresse IP **Pour tester le réseau LAN, il faut envoyer un paquet Ping** Adresse IP Adresse IP Adresse IP Adresse IP 7 - **Sélectionner la station1.**   $\mathbb{P}$ Propriétés de la station ... Faire un Clic-droit et demander Couper  $Ctrl+X$ 8 - Compléter **Adresse IP** Ping… Copier  $Ctrl + C$ donc Coller  $Ctrl + V$ 172.17.121.2 puis (1) Eteindre (F2) 172.17.121.3 X Supprimer la station Suppr etc... Configuration Ping IP + Ajouter une carte réseau Station Avec écran Emetteur (adresse IP): 172. 17. 121. 1 EN Station Sans écran Destinataire  $\Box$ Portable Adresse IP:  $172.017.121.2$  $\Box$  Tablette 9 - **Faire un Ping entre toutes**  Nom de Domaine :  $\sigma^{\alpha}$ Fonctionnalités ¥ **les stations ID** Tables et caches ¥ donc **Transfert** Vider cache DNS Ok Annuler  $17.1$ Station 1 > Station 2 Emettre une trame Ethernet ... Station 1 > Station 3 Requête ARP ... Station 1 > Station 4 TP Requête DNS ... Station 1 > Station 5  $\triangleright$ nvoyer un paquet IP ...  $\frac{p_{ing}}{p}$  $\boldsymbol{\mathcal{L}}$ 

**Si tous les Ping sont corrects : Recopier les adresses IP et le masque réseau sur votre feuille d'activité.**

# **Réseau avec Liaison Wifi**

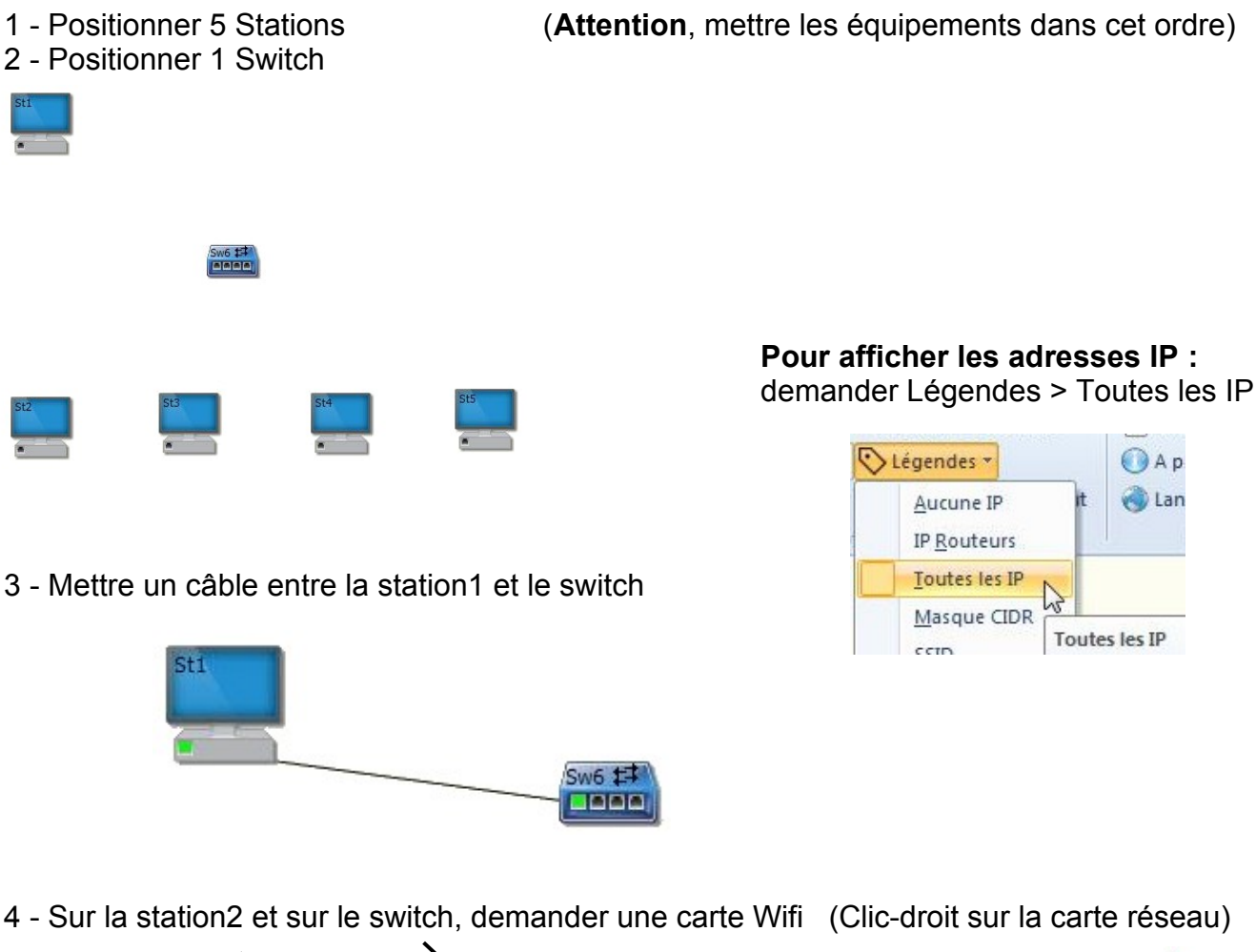

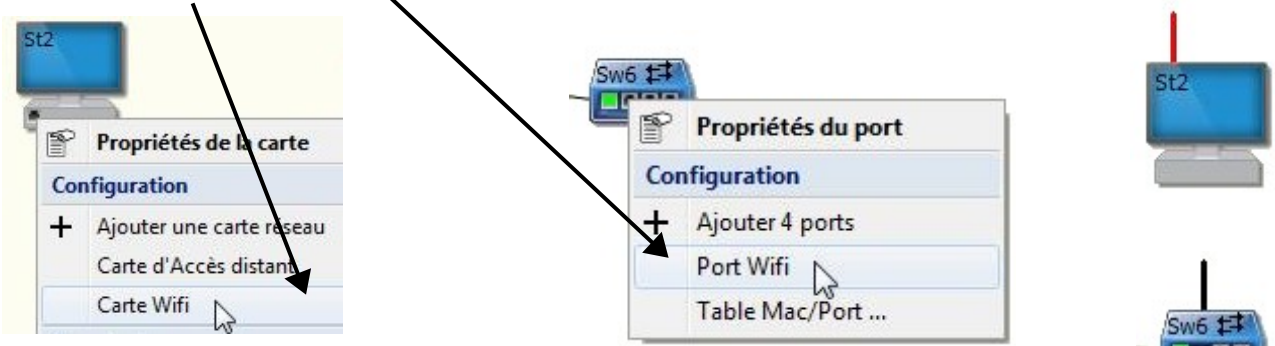

5 - Pour accoupler le switch et la Station 2 Double-cliquer sur l'antenne du switch

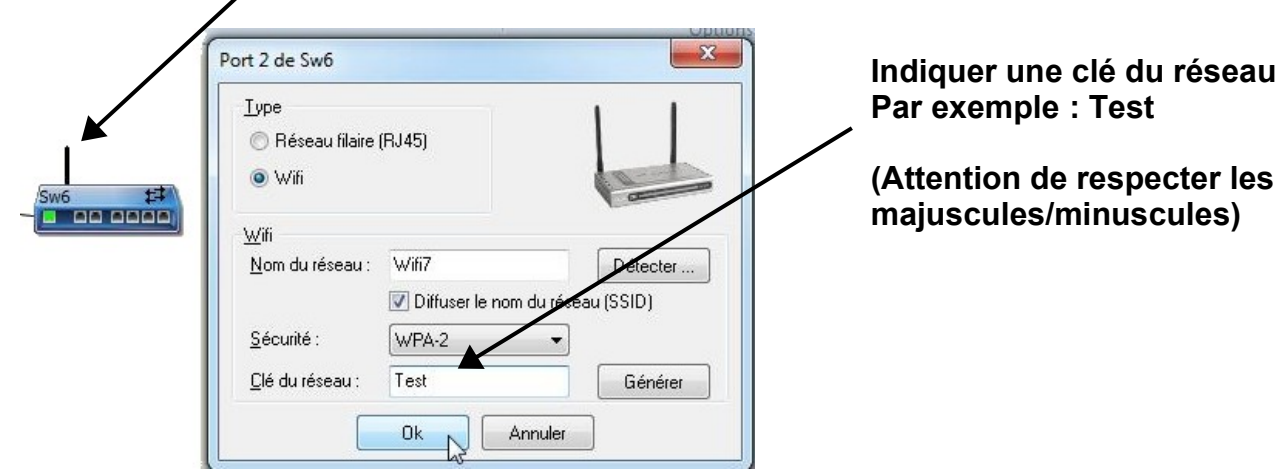

6 – L'antenne de la Station 2 est rouge : il est indispensable d'indiquer la clé de sécurité. Pour cela, double-cliquer sur l'antenne (rouge) de la Station2, demander Détecter...

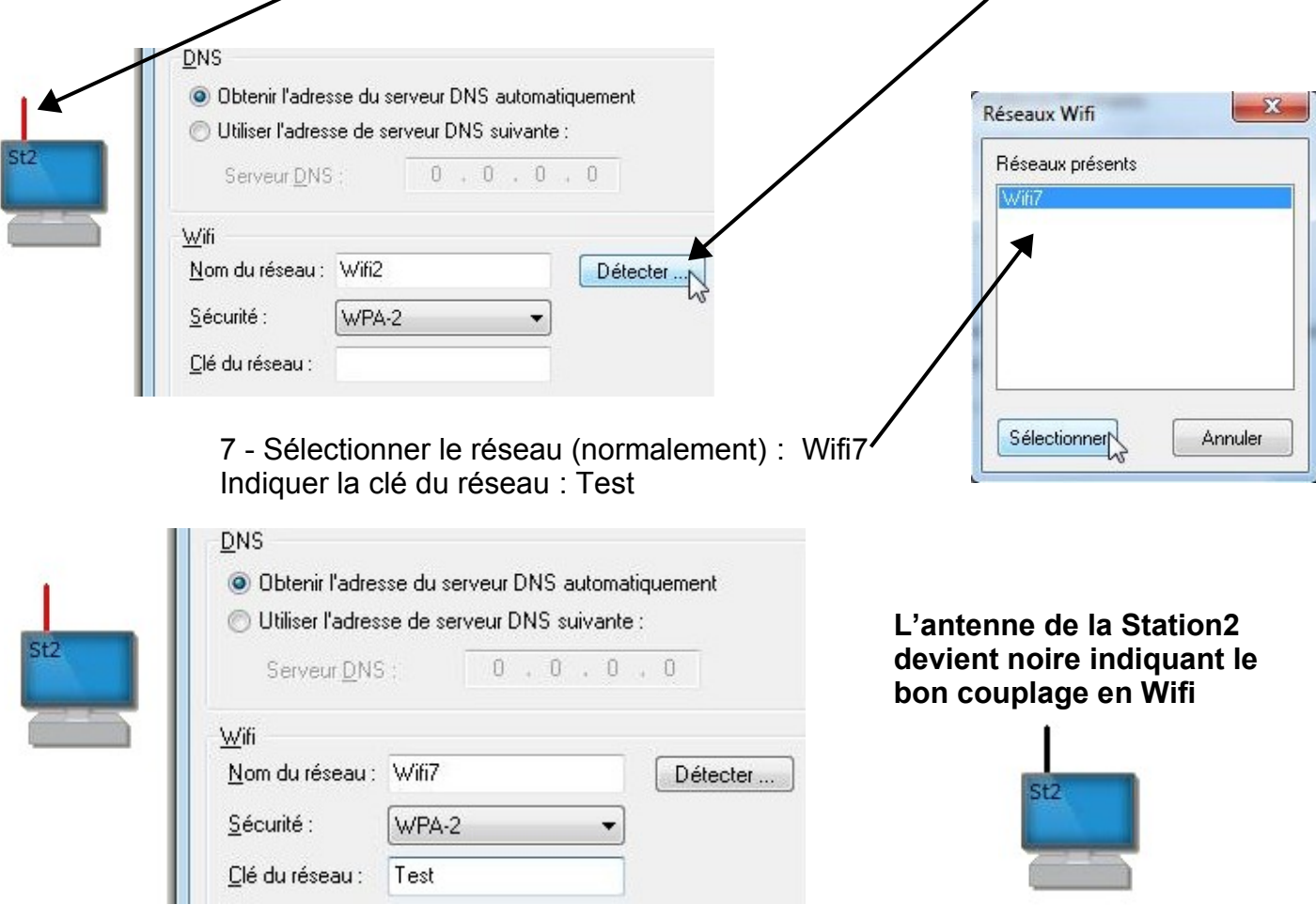

8 - Installer le Wifi sur la station 3 et la Station4 (Indiquer la clé du réseau : Test) 9 – Mettre une liaison filaire sur la station5

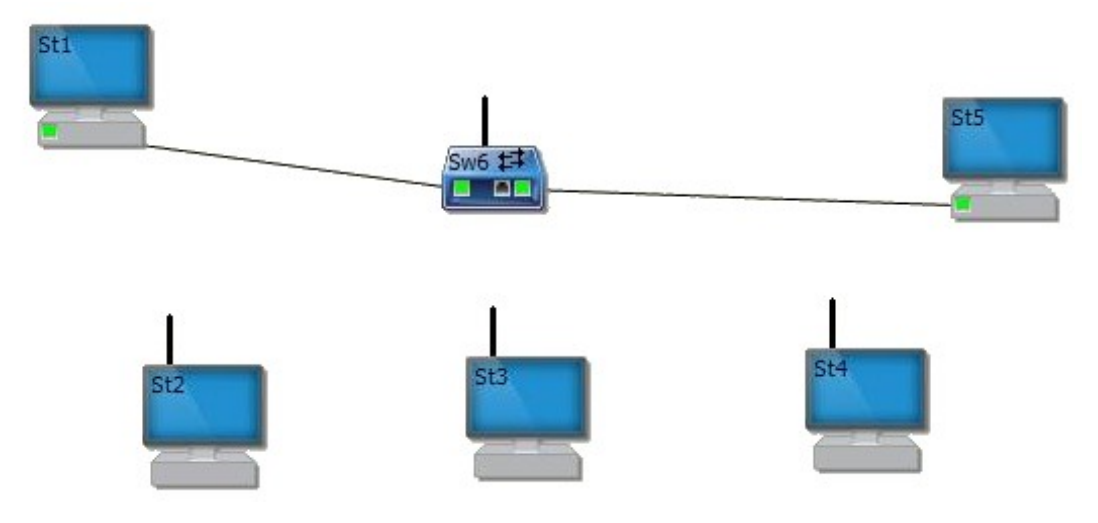

#### **Sélectionner les différentes cartes réseau et réalisation du réseau LAN : 172 . 17 . 121 . 0 /24**

### **Pour des raisons pratiques**

 Mettre le numéro d'équipement identique avec le numéro de la Station.

**Faire un test d'envoi entre toutes les stations Si tous les envois sont corrects : Recopier les adresses IP et le masque réseau sur votre feuille d'activité.**